## Company Logo & Name

Last Modified on 06/16/2023 1:48 pm MDT

Go to General Settings from the Gear Wheel in the top right.

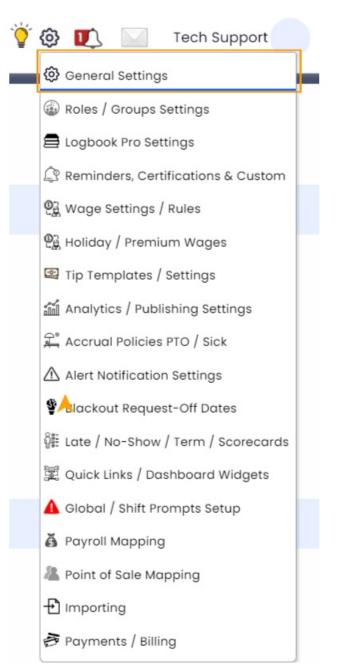

Under Company Information, use the Company Logo and Company Name entry boxes.

| Campany Name<br>Kris Demo                                                                    | Company Logo                                                                                   | Access URL(s)<br>https://krisdemo.dolceclock.com<br>https://www.dolceclock.com/company/krisdemo |
|----------------------------------------------------------------------------------------------|------------------------------------------------------------------------------------------------|-------------------------------------------------------------------------------------------------|
| Google Calendar Employee Shift Presentation<br>Company Name Displayed:<br>Show Schedule Name | Subdomain (ABC.dolceclock.com):<br>krisdemo<br>dolc<br>(This may take up to 24 hrs to become a |                                                                                                 |
|                                                                                              |                                                                                                |                                                                                                 |